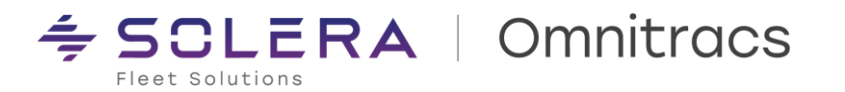

# Omnitracs One v6.8 - Host Production Release Notes

**XRS Host v6.80.0026 RNA Host v6.8.6.1 Command v6.8.0.0009 OTNav Host v6.8.0.0001 Route Navigator v6.8.4.1** 

**Release Notes** Updated October 11, 2023

# **Contents**

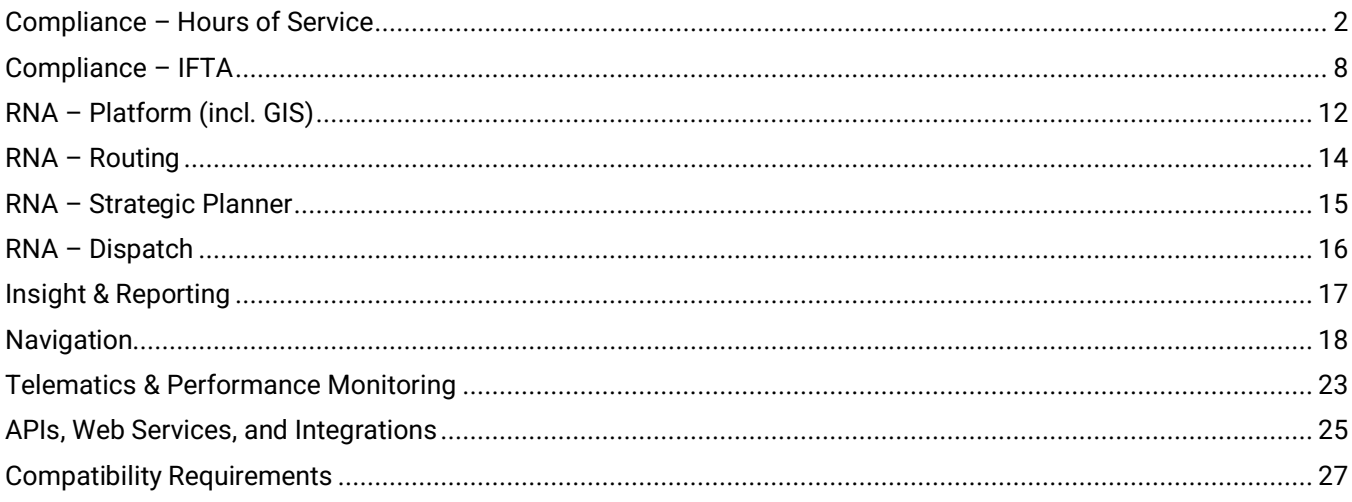

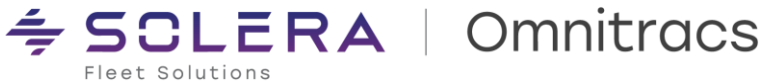

# <span id="page-1-0"></span>**Compliance – Hours of Service**

## **New Enhancements**

**IMPORTANT NOTICE** Change in Worker Maintenance detailed below.

### **Admin Changes**

In order to comply with Canadian ELD technical standards we made changes to Worker Administration. When adding a Worker to the system via the UI, when Enable Driver Compliance is checked, the system will now default the compliance settings with the "HOS-Use Region Settings" unchecked.

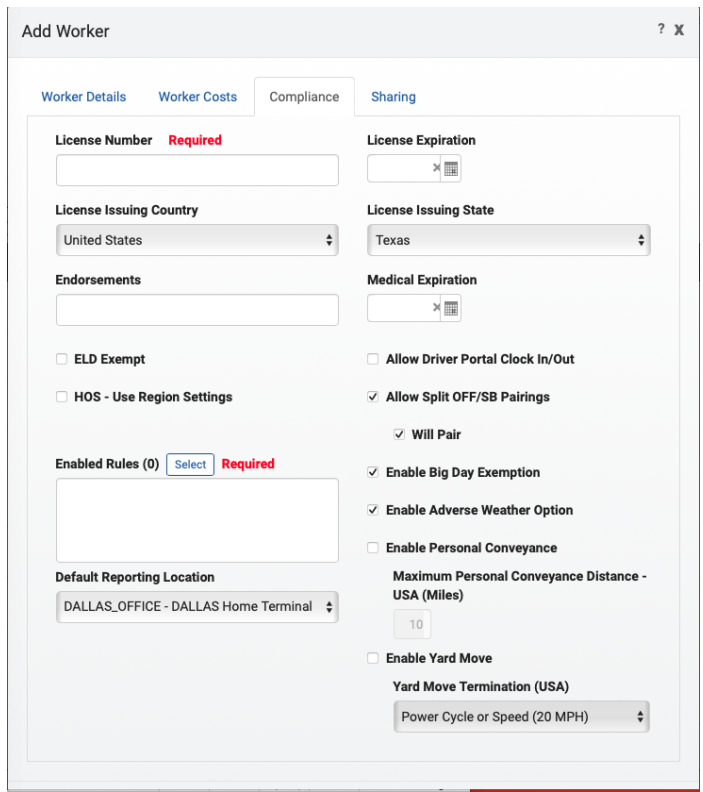

The Region settings for HOS configurations will be prepopulated into the UI for all settings except for the "Enable Personal Conveyance" and "Enable Yard Move".

The administrative user will need to proactively enable Personal Conveyance and/or Yard Move for the driver. Alternatively, the user can proactively select the 'HOS-Use Region Setting' checkbox and the Worker will be created with the Region settings for all HOS configurations.

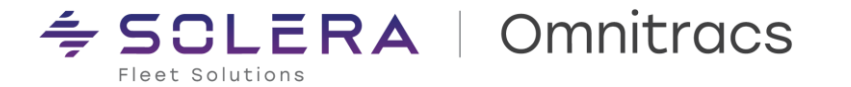

### **New HOS (Hours of Service) Reports**

 $\overline{\phantom{a}}$  nuo

nus

 $HOS$ 

To provide visibility and support coaching opportunities, two new reports have been added for monitoring and tracking drivers that have uncertified logs. Both reports will be added to the Admin, Dispatch, & Operations Roles. Please update any custom User Roles to add these reports if desired.

nus

 $T<sub>max</sub>$ 

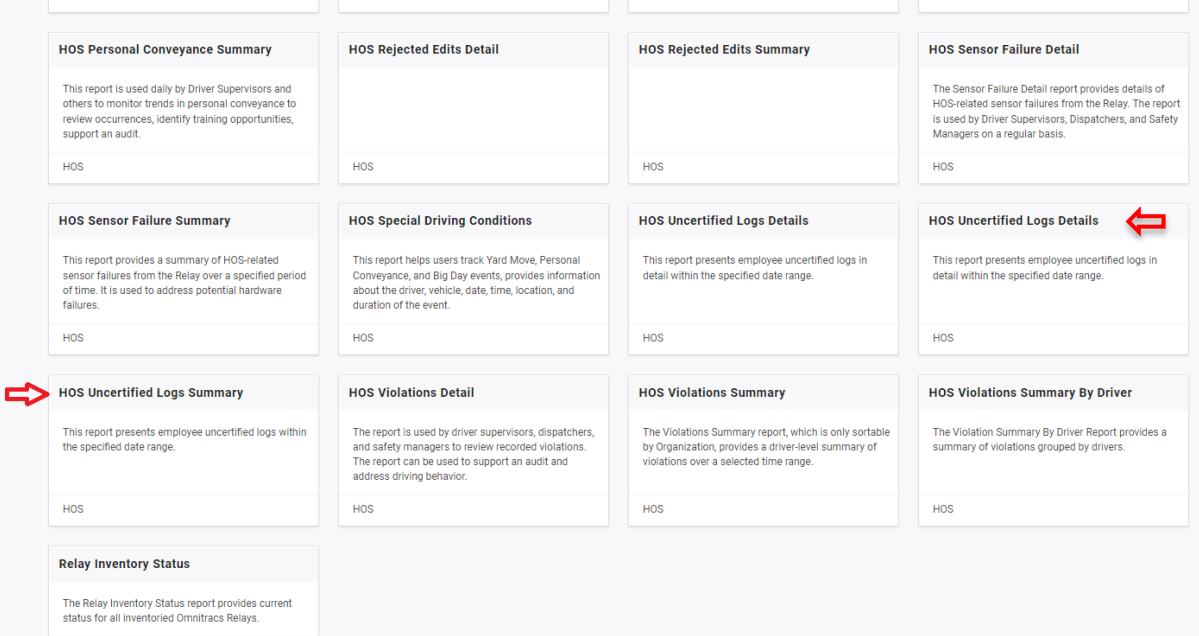

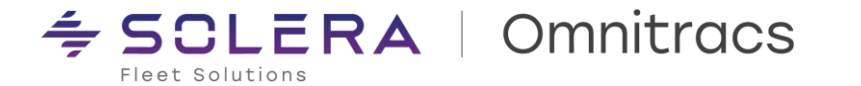

### Uncertified Logs Summary Report

Log Certification status for a group of drivers is now available on the RNA Web. This report is available under Reporting > Apps > HOS > HOS Uncertified Logs Summary. It can be run ad-hoc or scheduled for a maximum of 31 days at a time, and contains the following information:

- Organization(s), Resource Group(s), or Driver(s).
- Date Range Selected.
- Driver Name.
- Driver ID.
- Number of Days with Uncertified Logs in the selected Date Range.
- Oldest Uncertified Day in the selected Date Range.

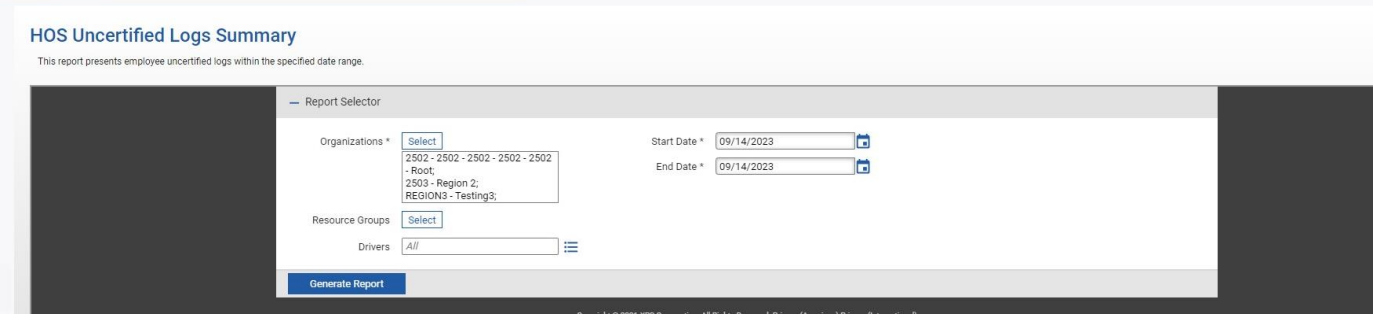

### Uncertified Logs Details Report

Daily log certification status for one or more drivers is now available under Reporting > Apps> HOS > HOS Uncertified Logs Details. This report can be run ad hoc or scheduled for up to 14 days at a time and contains the following information:

- Organization(s), Resource Group(s), or Driver(s).
- Date Range Selected.
- Driver Name.
- Driver ID.
- An indicator for each day in the date range
	- o If the day is Certified: Y
	- $\circ$  If the day is NOT Certified: N (in bold red)

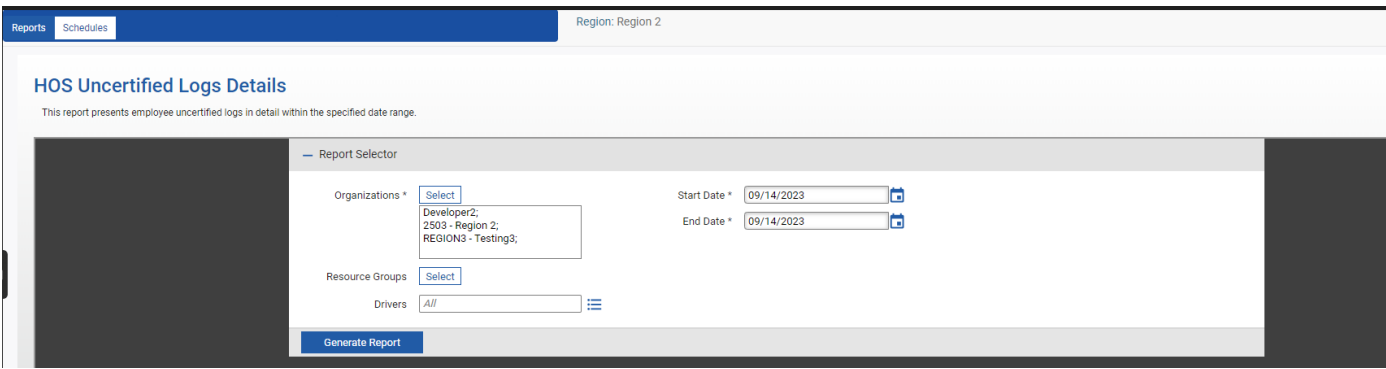

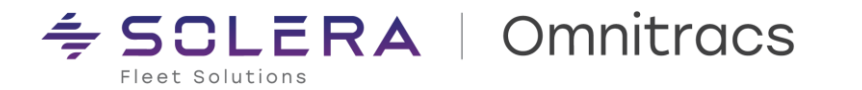

### **ERODS File Generation Enhancements**

In order to better support back office audits, we have updated the ERODS transfer to allow transfer of ERODS files where the only items in the requested date range for the driver are Pending Edits.

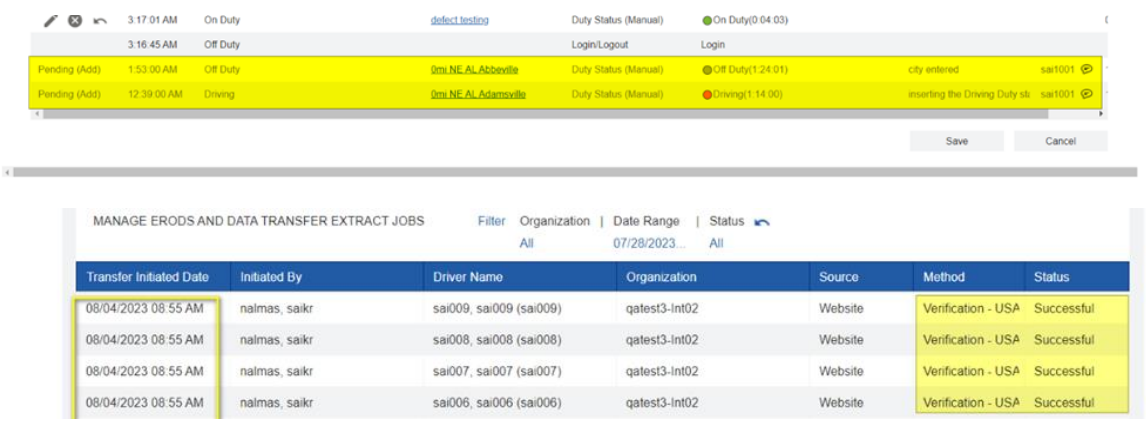

### **Driver Log Editor Enhancements**

In order to improve the usability of the Driver Log Editor, the following changes have been implemented:

- The DLE will now display the co-driver details available during the date range selected, irrespective of whether the add event of that co-driver occurred within that selected timeframe or not.
- The DLE will now display the correct trailerID in the equipment section, for both pre/post trip inspection and hook/drop remark events
- Changes were made to ensure consistency in the format of the display of dates for all the events in the DLE. Previously, deleted events included the 'date' in addition to the 'time' and could lead to sorting issues..
- Updates were also made so that the DLE displays the correct timezone label for the "last updated time" when the daylight savings begins.

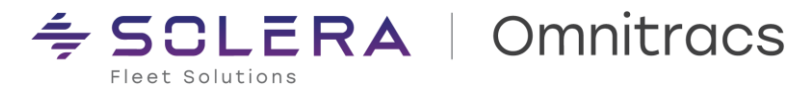

## **Improvements**

### **Reporting Improvements**

**XRS-22015 - Time Clock Report Not Displaying Drivers Full Name** We resolved an issue where the Time Clock Report was not displaying the first name of the driver and skipping it completely if the combination of first, middle, and last names exceeded 26 characters.

### **XRS-20659 - Incorrect Carrier Name on Canadian ELD Logs**

We resolved an issue with the ELD Driver Log Report (Canada) where it was displaying the wrong carrier name when the Company Settings and Region DOT numbers are the same.

### **XRS-19837 - Data Missing on Driver Log Summary Report**

We resolved an issue with the Driver Log Summary Report where the record/entry for the 26th day of the month in any date range was missing from the report.

**XRS-20200 - XRS Scheduled report for Performance – Black Box Event Detail does not Save and returns an error message**

We resolved issues with the Black Box Event Detail Report by making changes such that the event details report does not appear as an exclusive option under Scheduled Reports, rather can be accessed directly through the action button on the Black Box Event Summary report.

### **XRS-21260 - DVIR org filter does not work if Vehicle has moved orgs**

We resolved an issue with the DVIR summary and detail report which did not display the data when filtered by organization, for any vehicle that has moved or switched from one organization to another and back.

### **DLE & UVA Improvements**

**XRS-21005 - Miles Appearing During Stop Segment when Reclassifying UVA** We resolved an issue occurring with the UVA functionality during reclassification, such that the system now considers and displays the total miles accurately taking into account the distances across all the segments.

### **XRS-18969 - Unable to Edit Duty Status as Location Name Exceeds 60 Characters**

We resolved an issue with the Unassigned Vehicle Activity tool where the user was unable to change the duty status and save because the location field had string greater than 60 characters that could not be edited.

### **XRS-19547 - Driver Chart does not Match Drivers Logs**

We resolved an issue in the host where the Driver Chart data did not match the driver's logs in the Driver Log Editor.

### **Web services Improvements**

**XRS-23543 - Driver Log Details V1 - Returns an empty response** We resolved an issue with the Driver Log Details Web Service that was returning an empty response due to a pagination issue, in spite of the data being available.

### **XRS-20250 - DriverLogDetails WS ignoring specified Time value**

We resolved an issue with the driver log details web service returning the entire set of events by considering only the date and not the time passed in the request parameter.

## **XRS-19191 - Several APIs are returning an empty response for very large regions** We resolved an issue associated with the web services where the driver log API endpoints were returning an empty response when invoked for large regions.

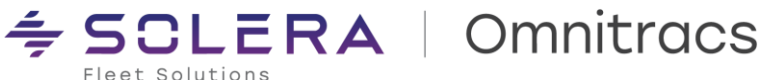

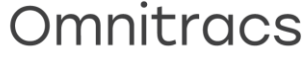

### **Other Back-Office and Admin Improvements**

**XRS-20267 - Customers are able to import mobile devices that already exist in other accounts** We resolved an issue where the system was earlier incorrectly allowing the user to import duplicate mobile device numbers, when adding devices using the CSV file import option.

### **XRS-20175 - Newly added device not active in the cloud**

We resolved an issue where the system was returning an error message that the new device being imported is inactive specifically in the cases where that new device uses a number that already existed in the system either for an inactive device or as part of an inactive customer.

### **XRS-19883 - Unable to edit inactive organization unless you reactivate it first**

We resolved an issue where an inactive organization could not be edited and saved successfully as the system was disregarding the changes made but was not displaying any error or warning message.

### **XRS-20263 - ERODS Incorrect Vehicle Info**

We resolved an issue where the drivers were shown as being associated with multiple vehicles due to unassigned engine power on and off cycles.

## **Known Issues**

**XRS-24132 - When adding a new driver, advanced settings are not populated with the parent settings** The "HOS - Use Organization Settings" is by default NO when adding a new driver. When this happens, the advanced settings are not populated (blank) with the organization settings even though there is an Organization Name by default (in the parent Org). The workaround is to manually select an Organization Name in General Information tab and the fields of the Advanced settings are then populated correctly.

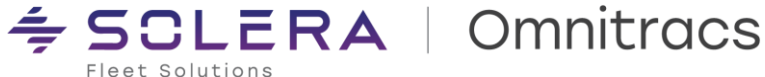

# <span id="page-7-0"></span>**Compliance – IFTA**

# **New Enhancements**

**Connecticut Highway Use Tax/Mileage Tax Support**

In accordance with the recent IFTA regulation for Connecticut, we have enhanced our application by introducing appropriate sections for you to be able to file Connecticut mileage taxes, similar to the other applicable jurisdictions.

Please note the following important points with regards to filing mileage taxes for Connecticut:

A CSV file (not PDF) is expected to be uploaded to the CT website for filing.

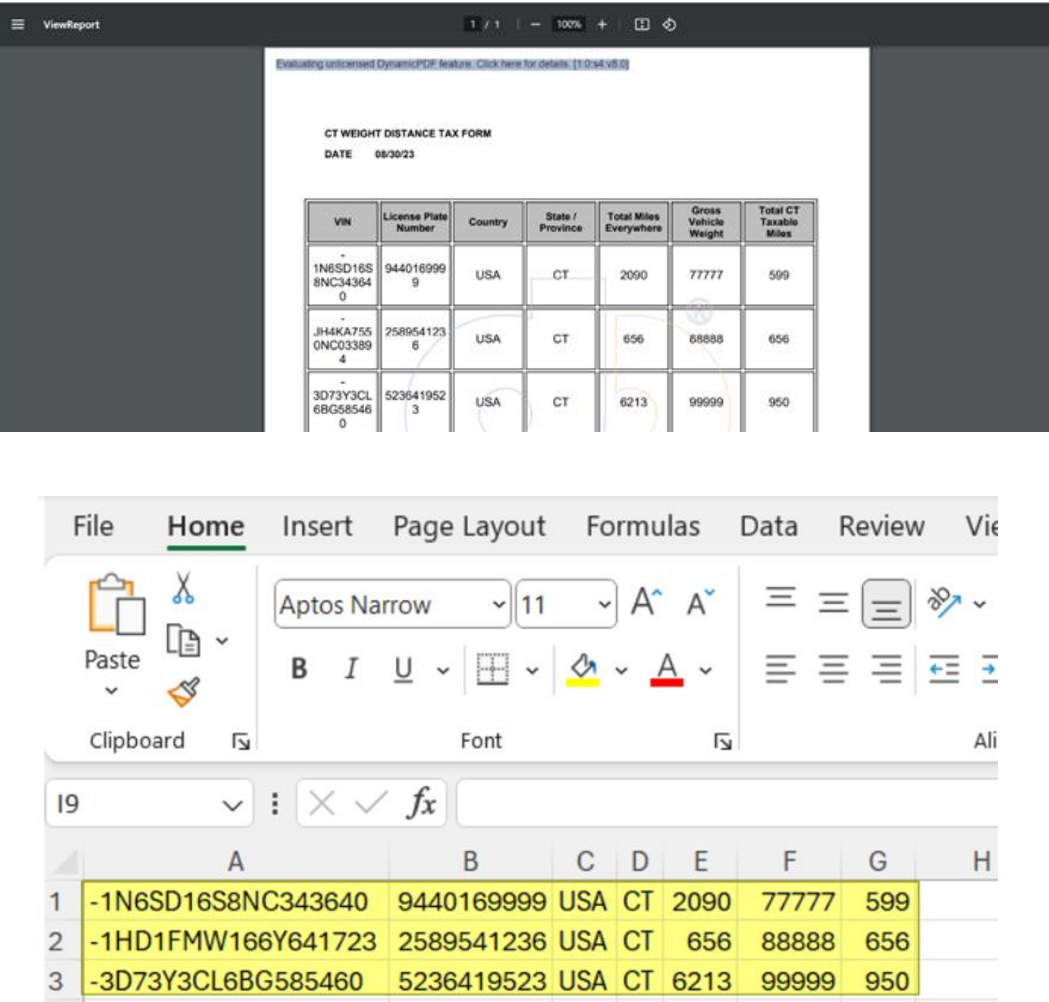

We support CT filing by providing a readily downloadable CSV report with all the corresponding data populated in the required format.

**NOTE**: All the fields in the report are mandatory and the filing will go through successfully only if all the fields have appropriate values. Therefore, it is critical that you ensure that the system is updated with correct values for all IFTA vehicles and that there are no blank fields.

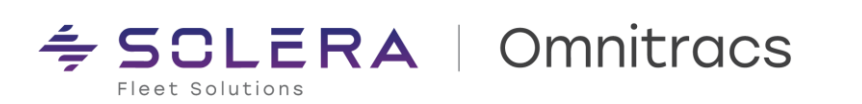

The mileage tax rate and calculation is variable based on the vehicle's gross weight and not a single rate for the jurisdiction.

**NOTE**: Connecticut mileage taxes must be filed monthly unlike quarterly filings for other jurisdictions.

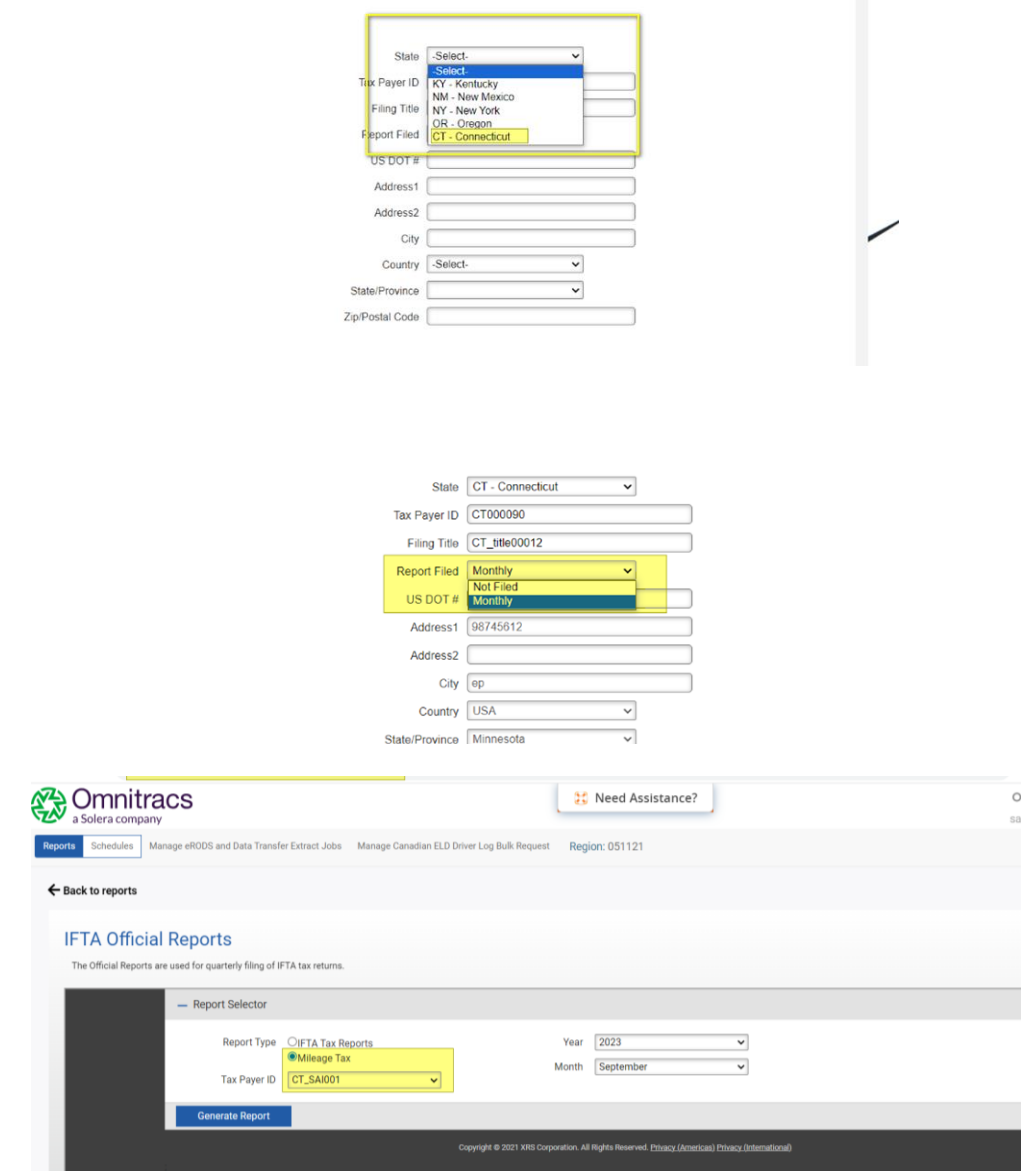

Inheritance of the organization/company settings and other functionalities remain the same as for other jurisdictions.

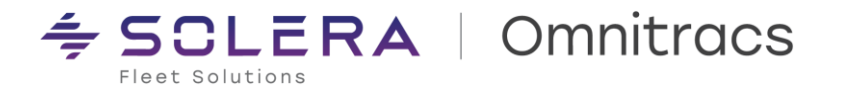

The reconciliation report provides two options: to group by organization and to group by vehicle:

### Grouped by Vehicle:

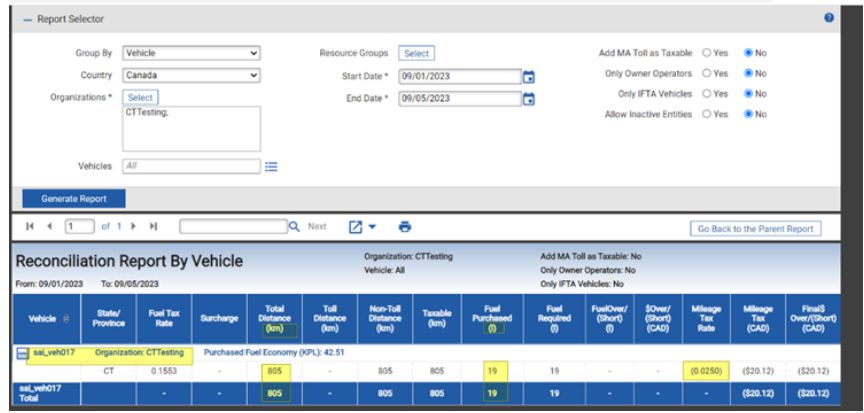

### Grouped by Organization:

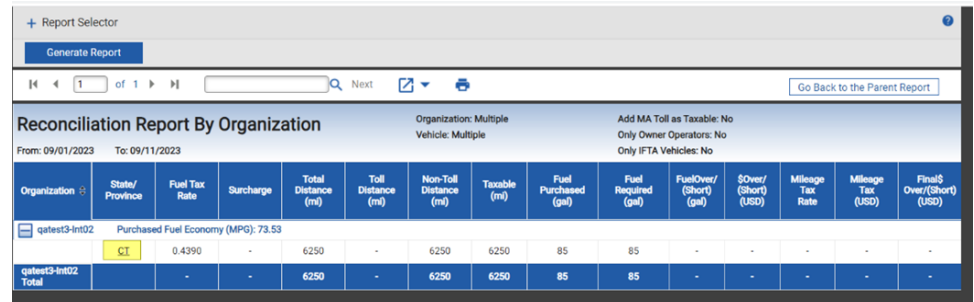

Since each vehicle could have different mileage tax rates based on the gross weight, a hyperlink is provided when grouped by organization. On clicking the hyperlink, a view of different vehicles along with the mileage taxes are displayed.

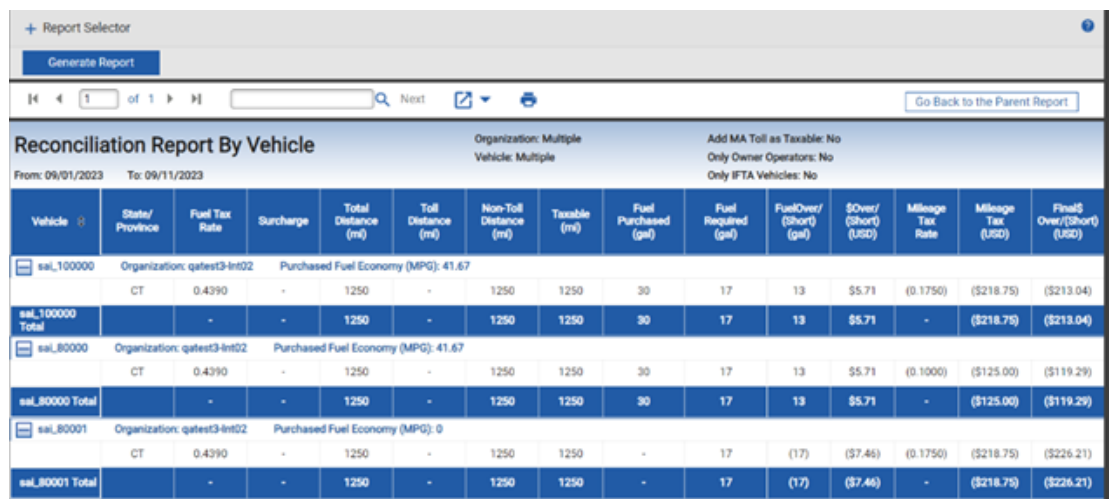

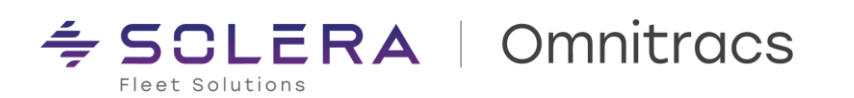

## **Improvements**

**XRS-19500 - Vehicles disappear from the IFTA Distance By Jurisdiction Report when moved to a different organization**

We resolved an issue where the Distance by Jurisdiction report was missing certain vehicle distance records when the vehicle is moved from one different organization to other.

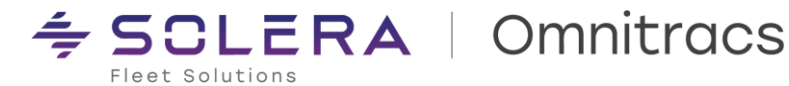

# <span id="page-11-0"></span>**RNA – Platform (incl. GIS)**

# **New Enhancements**

**Drive Pickup & Delivery Task Data available in Order Status Report**

OT1 Customers who use the Drive app along with the standard Pickup, Delivery and Review & Signoff tasks can now see the data entered by the drivers displayed in the Order Status module of OT1 Host. This includes Quantities delivered / picked up, Order #'s, OS&D, Photos, Notes, Signature Images and Scanned Documents.

• To view the data captured by drivers for Orders, simply access the OT1 Portal and click on the "Order Status" module and search for the completed Order # you wish to view

## **IMPORTANT:**

- o All NEW OT1 + Drive customers with the Circle of Service or Advanced bundle will have this feature enabled by default
- $\circ$  Existing OT1 + Drive customers who have the Circle of Service or Advanced bundle must contact OT1 Support to have the "Photo Notes" feature enabled for their account
- $\circ$  This feature is only applicable for customers who use the standard Pickup, Delivery and Review & Signoff tasks within Drive (or clones of the standard tasks).
- $\circ$  Photos, Notes and Document Scans will only be displayed if they are captured within the Pickup & Delivery tasks – Signatures will only be displayed if the Review & Signoff task is used in parallel within the same Stop Type per the Circle of Service configuration in Command. Customers who use the "standalone" Photos or Documents tasks will not see captured media posted in this report.

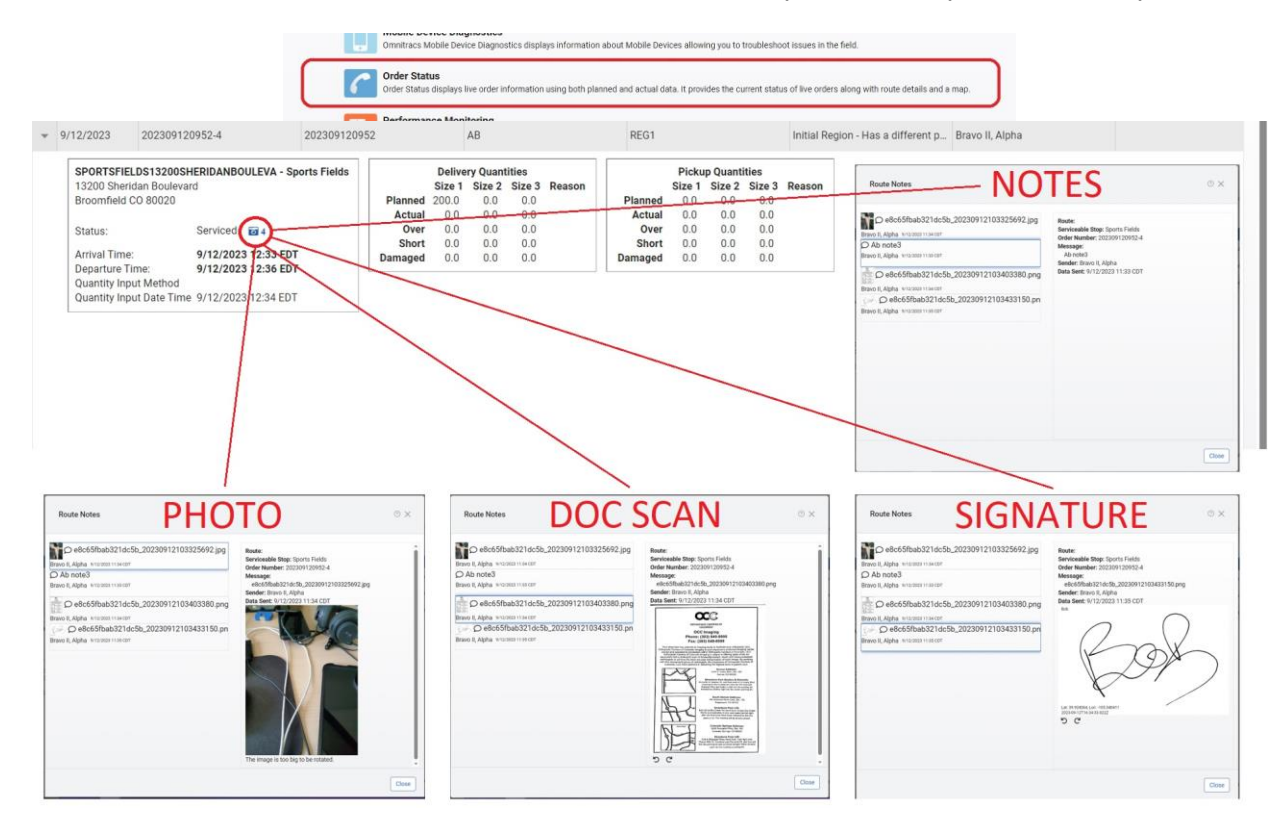

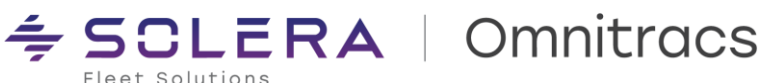

# **Improvements**

**RPE-78608 – Java Phone Option Removed from Phone and Dispatch Settings**

We resolved an issue where "Java phone" was provided as an option to the user when adding a mobile device through the web client maintenance module under "Phone Settings" and "Dispatch Settings".

### **RPE-102314 – Java Phone Option Removed from Maintenance Module**

We resolved an issue where "Java phone" was the default option when adding a mobile device through the web client maintenance module.

**RPE-103058 – Error when viewing messages in "Centralized Messaging"**

We resolved an issue where the user got a 'Server Busy' error when trying to view messages in the "Sent" folder in "Centralized Messaging."

### **RPE-99771 – Error when editing a Service Location**

We resolved an issue where users encountered a "Server Busy" error when attempting to save changes to a Service Location. This error was due to a deleted recipient type.

**RPE-102871 – Timeout error when searching for Orders**

We resolved an issue where users encountered a server connection timeout error when searching for orders by location.

**RPE-105489 – Unable to add new workers**

We resolved an issue where users were unable to add new compliance workers in the application due to the Save button being disabled. This happened when their default reporting location was set to a deleted depot and the error condition was unclear. The application now displays an error message asking the user to set a default reporting location on the primary region.

**RPE-103075 – Incorrect times when culture set to Berlin or Italy**

We resolved an issue where we displayed incorrect Start Time and Pre-Route and Post-Route times when the culture was set to Berlin or Italy.

**RPE-98874 – Missing "ELD Driver Log Report" for drivers**

We resolved an issue where, the ELD Driver Log Report (Canada) was missing when a driver logged in to the portal.

## **RPE-106422 – Missing "ELD Driver Log Report" for drivers**

We resolved an issue where a new driver was being created with "authorized personal use" and "yard moves" enabled by default, without requiring proactive configuration by the user.

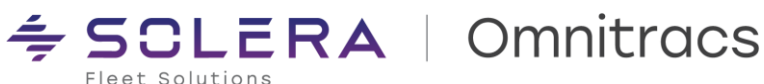

# <span id="page-13-0"></span>**RNA – Routing**

## **Improvements**

**RPE-103403 – Unexpected Error when Using "Save Session As"** We resolved an issue where "Save Session As" returned an unexpected error when working with large sessions.

### **RPE-92422 – Error when Accessing "Support & Learning"**

We resolved an issue where a new user was unable to access "Support and Learning" from the Omnitracs Routing and Dispatch client.

**RPE-105594 – Accessing "Route Templates" Crashes the Client Application** We resolved an issue where the Omnitracs Routing and Dispatch client crashed when accessing Route Templates.

**RPE-106393 – Purge Process Impacting User Interactions** We resolved an issue where user interactions were impacted by a purge process.

### **RPE-105311– Unable to Update Depot for a Region**

We resolved an issue where users encountered an error that prevented them from updating the depot for a region other than the currently selected context region.

### **RPE-105453– Unable to Update Orders and Line-Item Quantities**

We resolved an issue where users encountered an error when deleting orders and adding revised line-item quantities using the SOAP API or the Omnitracs Routing and Dispatch client.

### **RPE-103691– Unable to Update Routes**

We resolved an issue where users were able to update routes even when they were in a "built" status. This resulted in the route being inaccessible. Going forward, the user will be required to change the route status to "active" before updating it. Attempts to edit it in "built" status will result in an error message.

### **RPE-105598– Missing Information in "Send Orders" file**

We resolved an issue when performing multiple imports and then trying to use "send orders" resulted in a file with missing information.

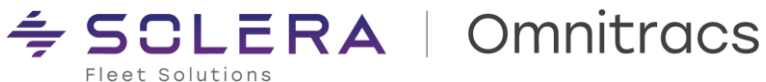

# <span id="page-14-0"></span>**RNA – Strategic Planner**

# **Improvements**

**RPE-105508– Opening the "Speed Editor" Crashes the Client Application** We resolved an issue where the Omnitracs Routing and Dispatch client crashed when the user attempted to open the Speed Editor Window in Route View.

**RPE-104446– Unable to Use the Lasso Feature to Change Day of Week**

We resolved an issue where users could not use the lasso feature to drag and drop stops to a different day of the week.

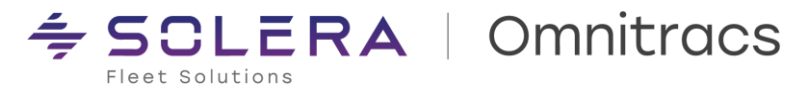

# <span id="page-15-0"></span>**RNA – Dispatch**

## **Improvements**

**RPE-103196 – Incorrect Display of Planned Quantities**

We resolved an issue where planned quantities displayed as 0 for the next stop in Fleetview when the driver suspended a stop in Roadnet Mobile.

**RPE-103131– Incorrect Timestamp in FleetView**

We resolved an issue where the timestamp for an exception rule in latitude did not match the timestamp in the Omnitracs Routing and Dispatch client when using the "today" parameter.

**RPE-102152– Unable to View Plotted Route Path in Fleetview**

We resolved an issue where users were unable to view the plotted route path in the map view of Fleetview.

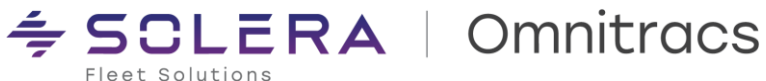

# <span id="page-16-0"></span>**Insight & Reporting**

# **Improvements**

**RPE-95257 – Incorrect File Format Exported for Scheduled Compliance Reports** We resolved an issue where the user got a PDF file even though they selected CSV for the scheduled report format.

# **Known Issues**

**RPE-107439 – Uncertified Log Details Report is Displayed Twice**

The report module list sometimes displays two identical Uncertified Log Details report options instead of one. Clicking on either of the two reports will yield the same results and does not lead to any issues.

**RPE-107470 – Error message when trying to schedule the Uncertified Logs Summary and Details reports** The individual reports work but adding a report schedule returns an error.

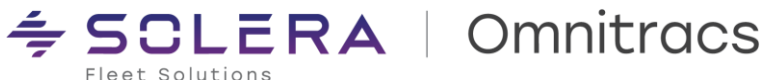

# <span id="page-17-0"></span>**Navigation**

# **New Enhancements**

**Omnitracs Navigation 2.0 (CoPilot) in OT1 – Configure the usage of Cellular Data connection for map downloads.**

In Omnitracs One portal (OT1/RNA) the configuration "Allow the usage of Cellular Data to download maps" displayed under Administration > Region > Edit Region is now supported for both Roadnet Mobile and Drive customers.

The key will allow the usage of cellular connection when downloading or upgrading maps for the mobile devices assigned to this region, consider that enabling this option will incur a significant charge for mobile data. **Edit Region** 

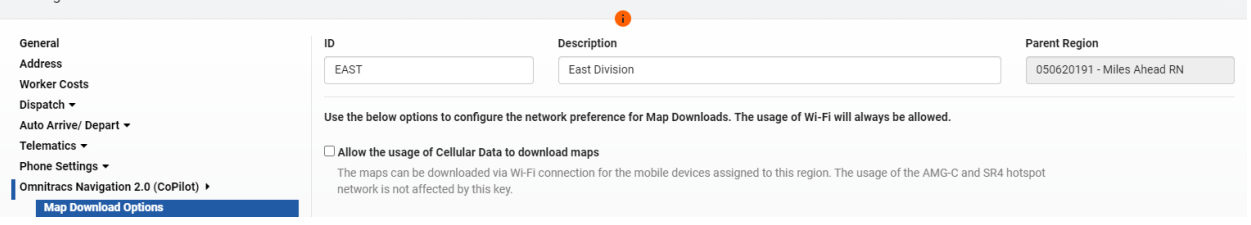

The Mobile Devices will use the configuration set for the Primary region (this means that the Created in region and Shared regions are not used for this value).

**Omnitracs Navigation 2.0 (CoPilot) in OT1 – Configure the usage of Telematic Device Hotspot connection for map downloads.**

For Drive customers with AMG-C or SR4, in Omnitracs One portal (OT1/RNA) we have a new configuration "Allow the usage of Telematic Device hotspot to download maps" displayed under Administration > Region > Edit Region.

The key will allow the usage of Telematic Device Hotspot connection when downloading or upgrading maps for the mobile devices assigned to this region, consider that enabling this option will incur a significant charge of your AMG-C or SR-4 data plan.

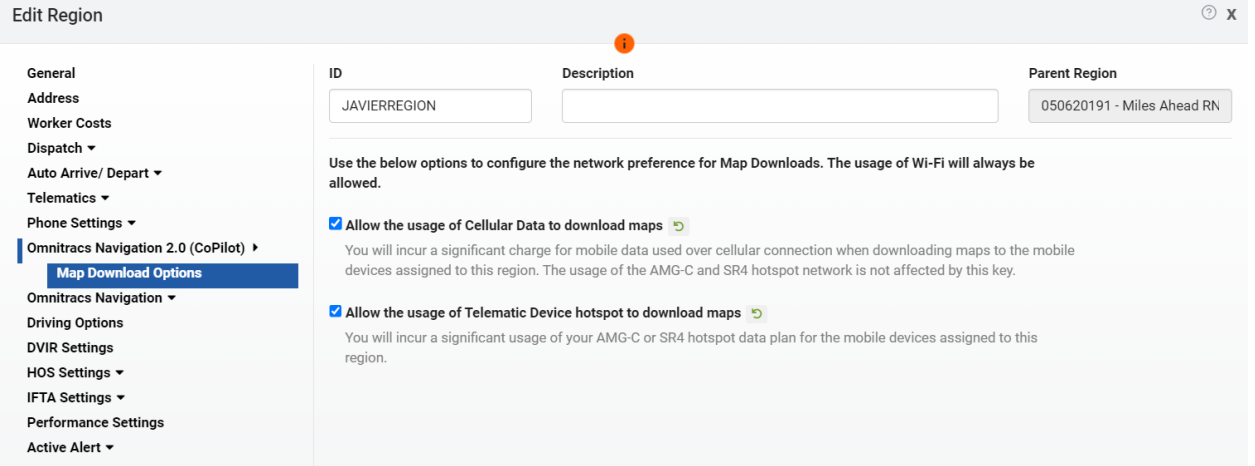

## The Mobile Devices will use the configuration set for the Primary region (this means that the Created in region and Shared regions are not used for this value).

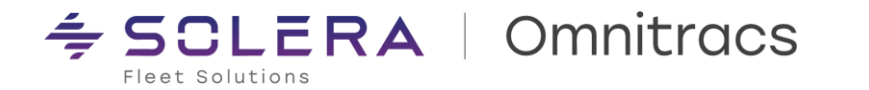

**Omnitracs Navigation 2.0 (CoPilot) in OT1 – Renaming the product in OT1/RNA portal and Command.** Earlier the Omnitracs One portal (OT1/RNA) was showing CoPilot as the name of the product, now the name is updated under:

- Administration > Regions
- Maintenance > Mobile Devices
- Maintenance > Equipment Type

Also, the name was updated for the Command – Driver Experience portal, now the name is updated under:

• Workflow > Universal Config > Maps/Navigation

This improvement will reduce the confusion of thinking that those fields refer to a different product than Omnitracs Navigation 2.0.

**Omnitracs Navigation 2.0 (CoPilot) in OT1 – Routing Profile Management improvements.** Introducing a new tab to configure the Equipment/Vehicle settings in only one portal. The customer can decide if they want to configure the settings related to the paths used for route calculation, by going to Maintenance > Equipment type and editing the form.

The form now displays a new tab called Routing, when the checkbox of "Enable Omnitracs Navigation 2.0 (CoPilot) Routing Profile" is marked and a Vehicle is properly set in the mobile setup, Omnitracs One portal will share the routing configurations with the Dispatcher app (OT Drive or RN Mobile) to share the values from the host when triggering Navigation.

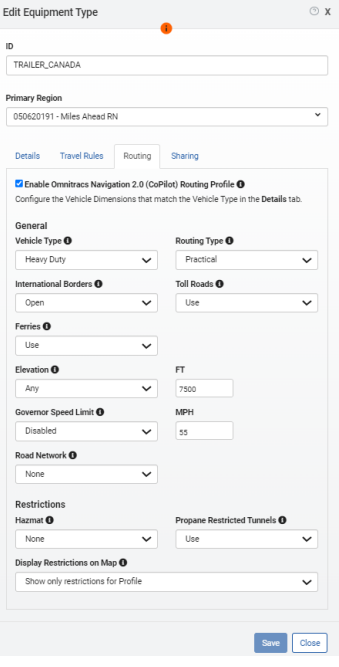

Please make sure to select the specific type of Vehicle, since those have specific validations for the vehicle size: Heavy Duty, Medium Duty, or Light Duty.

When the checkbox is not marked, the profile will work as in the 6.7 version, meaning it will only use the Vehicle Dimensions from RNA, and this tab will not be used at all.

**Omnitracs Navigation 2.0 (CoPilot) in OT1 – Now the Equipment Type ID, considers Business Unit & Region.**

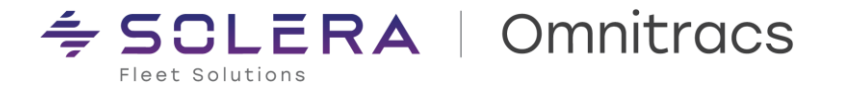

To integrate the identifiers from one portal to the other, the entities must be unique, therefore now the Equipment Type integration includes Business Unit and Created in Region in the name of the Vehicle Groups, which increases the likelihood of being unique.

The new format is EquipmentTypeId**-**RNA\_BU**-**RNA\_CREATED\_IN\_REGION.

**Omnitracs Navigation 2.0 (CoPilot) – The Trimble Fleet Portal is white-labeled with Solera identity.** Now the Trimble Fleet portal has a brand-new look and feels aligned with Solera's latest brand standards. This site can be visited through [navigation2.omnitracs.com](http://navigation2.omnitracs.com/) Take a brief look at the brand-new look and feel:

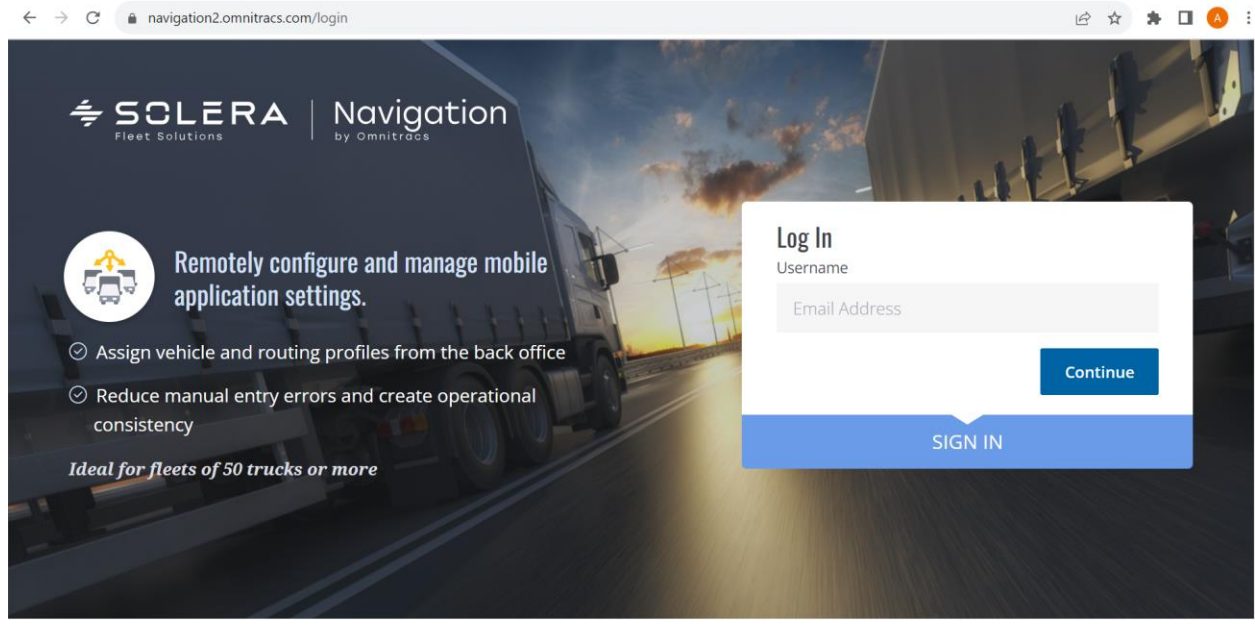

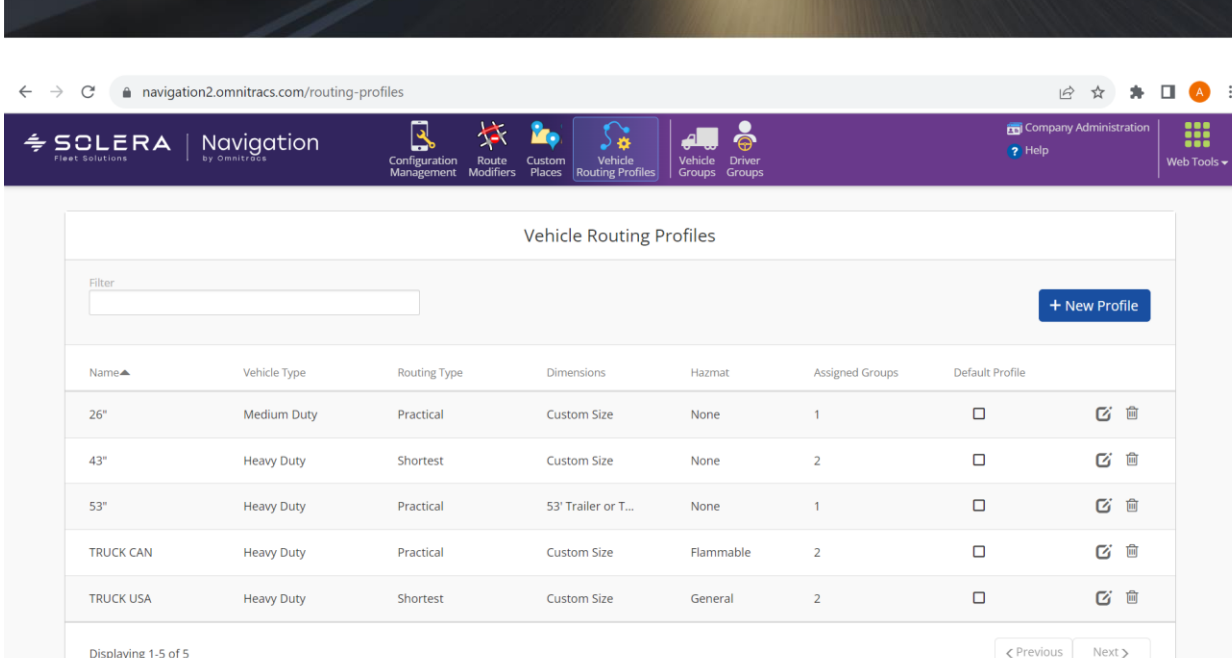

Copyright © 2023 Omnitracs, LLC. All rights reserved. This document contains confidential, trade secret, and / or privileged material of Solera and Omnitracs, a Solera company, and may not be shared with anyone outside the intended audience without written approval from Solera.

Copyright ©

alicia.vazquez@solera.com (Company Administrator). Miles Ahead (TEPR

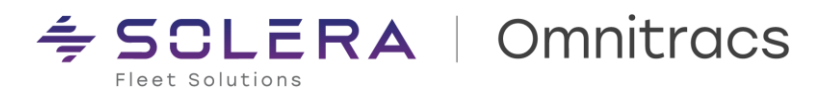

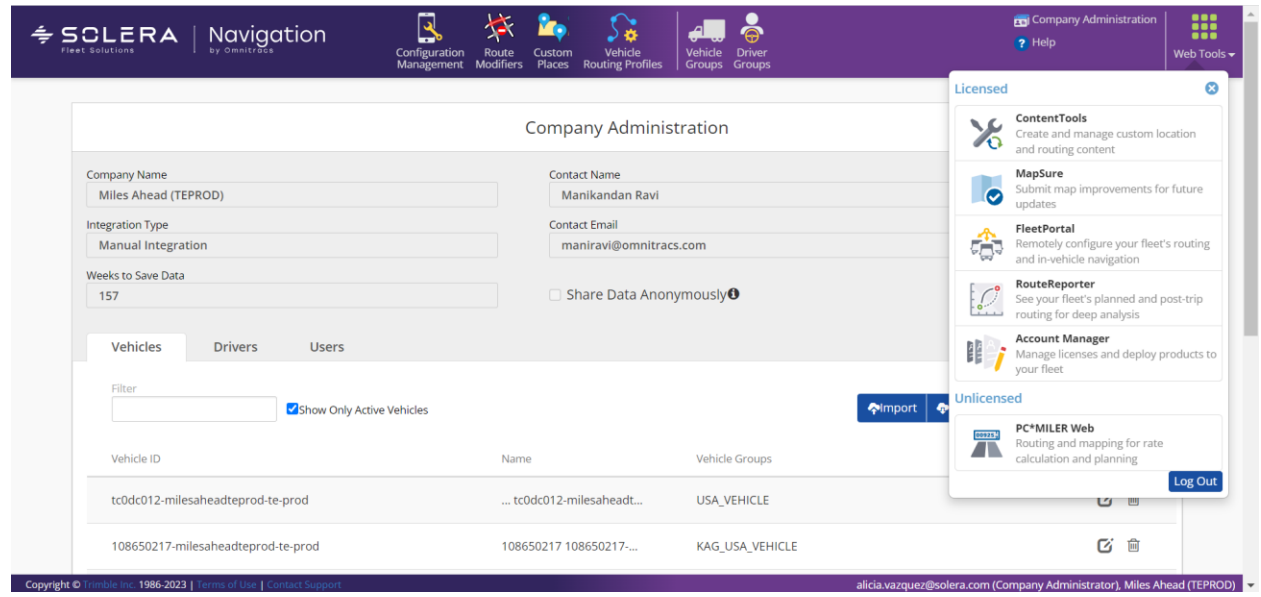

By standardizing Omnitracs Navigation 2.0 across all platforms, customers will benefit from visual consistency, streamlined documentation, knowledge base, and ongoing innovation.

The login credentials and functionalities will remain as prior. Also, the prior URL[\(copilotfleetportal.alk.com\)](copilotfleetportal.alk.com) continues working but will not have the Solera identity.

**Omnitracs Navigation 2.0 (CoPilot) and NavGE – When a Mobile Device is marked as inactive, the system removes the Navigation license automatically.**

When a Mobile Device entity is marked as inactive in the Omnitracs One Portal, the Navigation license is automatically unassigned, which results in having the license available for future assignments.

### **NavGE – Installation Improvements**

The Android NavGE APK is available through the Omnitracs One portal (OT1/RNA), if your Account is enabled to use this Navigation product, now you can download the latest build using the Download button displayed under Administration > Application Downloads.

![](_page_20_Picture_113.jpeg)

**OTNav 1.0, Omnitracs Navigation 2.0(CoPilot) and NavGE – A new validation to enter Mobile Device identifiers using only alphanumeric in Roadnet Anywhere Desktop Client.**

Added in new validation in the UI (User Interface) for Mobile Device identifiers, now when using this tool, the system checks if the Navigation module is purchased, and if so, changes the validation logic to not allow spaces or any special characters.

![](_page_21_Picture_0.jpeg)

**OTNav 1.0, Omnitracs Navigation 2.0(CoPilot) and NavGE – A new validation to enter Mobile Device identifiers using only alphanumeric in Omnitracs One portal.**

Added in new validation in the UI (User Interface) for Mobile Device identifiers, now when using this tool, the system checks if the Navigation module is purchased, and if so, changes the validation logic to not allow spaces or any special characters.

![](_page_21_Picture_111.jpeg)

## **Improvements**

**RPE-105414 – In OT1 the Mobile Device integration for Omnitracs Navigation 2.0 (CoPilot) without Active Traffic is now supported.**

There was an issue with customers who didn't purchase the Active Traffic add-on, which resulted in breaking the Mobile Device integration. Now, the system supports integration and license assignment for both types of licenses with Active Traffic add-on and without it.

**DCMD-7889 - In Command for OT Drive when using Omnitracs Navigation 2.0, new validations for Governor Speed Limit and Discourage Routing Based on Elevation** 

There was an issue that prevented delivering the Routing Profile when invalid data was entered for Governor Speed Limit and Discourage Routing Based on Elevation. Now, the system validates that the input data is not out of range according to the selected units:

![](_page_21_Picture_112.jpeg)

*Note: To use metric units, you must use the latest 6.8 versions for both Drive and Omnitracs Navigation 2.0.*

![](_page_22_Picture_0.jpeg)

# <span id="page-22-0"></span>**Telematics & Performance Monitoring**

# **New Enhancements**

**CoolTrax – Third Party Telematics Adapter Integration**

Implemented the ability to allow integration of CoolTrax devices into Routing Applications. A new CoolTrax device type has been introduced which will allow these devices to be provisioned and their positions integrated into the system. Vehicles associated with these devices can now utilize the Routing/Dispatch related functionality and their position telemetry data can be tracked in Fleetview.

CoolTrax Adapter Configuration:

In Latitude go to region, Select the region

Edit  $\rightarrow$  Telematics  $\rightarrow$  3<sup>rd</sup> party. Select Cooltrak

![](_page_22_Picture_78.jpeg)

![](_page_23_Picture_0.jpeg)

To Add CoolTrax Devices:

Maintenance → Telematics Devices → Add button → Check 3rd Party → Select "Cooltrax" → Enter Device ID

![](_page_23_Picture_128.jpeg)

# **Improvements**

**RPE-96155 – Replaced RNT device shows associated to a Completed route and is not updating with a new vehicle**

We resolved an issue where a replacement device was not updating information for the new vehicle because it was still associated with a completed route from the prior equipment

**RPE-104996 – Geotab devices beginning with GA are not tracking in Fleetview**

We resolved an issue where newer Geotab devices that have a serial number beginning with "GA" were not reporting data into Fleetview via the Geotab adapter. This has been resolved with an updated SDK.

**RPE-104890 – Engine time showing excessive values**

We resolved an issue where idling reports showed excessive idling by identifying idling durations more accurately based on RPM and speed.

# **Known Issues**

**RPE-107151 – Idling is not being calculated and not reflected in Fleetview** There are a few scenarios where an idling occurrence gets omitted from the idling report. This will be addressed in a future release

![](_page_24_Picture_0.jpeg)

# <span id="page-24-0"></span>**APIs, Web Services, and Integrations**

# **Important Note for SOAP API Integrations:**

Customers that integrate into OT1/Roadnet Anywhere via SOAP APIs are strongly advised to thoroughly test their integration application in our Sandbox environment prior to production deployment. This is to ensure a smooth deployment without encountering issues afterward. If your organization does not currently have access to the Sandbox environment, please contact your account manager.

**When new versions of the WSDL are created, only "backwards compatible" changes will be included (i.e., addition of properties and classes). However, not all development tools (i.e., Visual Studio for .Net based projects and tools for other languages such as Java) will always support backwards compatibility with our WCF service when generating "client proxy classes" from the updated WSDL. The proxy code generated can be different depending on the tooling that is used. For example, the client proxy code generated when using .Net Framework vs. .Net Core/Standard. Due to this issue, in some cases, it will be necessary to re-consume our latest service WSDL to generate updated client proxies and re-compile your applications.**

# **API Improvements**

**RPE-101941 - OT1 REST API – POST/PATCH/PUT Devices – Unable to assign telematics to equipment** We resolved an issue where users were not able to unassign devices to equipment using the devices endpoint by adding functionality to associate/disassociate device and equipment using the device endpoint for POST and PUT methods. We also provided descriptions in the API documentation to explain how disassociation works and the rules to apply before updating the device/equipment.

**RPE-101942 - OT1 REST API – POST/PATCH/PUT Equipment – Unable to remove telematics device from equipment and leave it empty**

We resolved an issue where users were unable to remove a telematics device from equipment using the equipment endpoint by removing the association via a value in the entityKeyfield

**RPE-102881 – OT1 REST Route Actuals - Planned stop sequence returned incorrect position values**

We resolved an issue where the Planned stop sequence was returning incorrectly by adding a new property (plannedSequenceNormalized) which now properly handles the planned sequence value. We also deprecated the old property (plannedSequence) and it will be removed from future versions of the specification. We have provided additional descriptions to both properties in the documentation to describe how this should now work.

# **API Documentation Improvements**

**MA3PI-3417 – OT1 REST – POST Daily Plan/Orders endpoint** We have added more explicit details outlining the specific requirements for best utilization of customProperties

**RPE-87276 – OT1 REST – GET Worker Compliance by Entity Key endpoint** 

We have added specific details regarding resetTimes to inform users that if the driver has not produced any activity in the system, the properties in the resetTimes object will not be returned

![](_page_25_Picture_0.jpeg)

**RPE-103730 – OT1 REST – Strategic Plan – Planning Sessions endpoint** We modified the documentation to deprecate certain identity fields in the Planning Session GET, POST, and PUT methods as these fields were not needed and were not previously returned in the payload

**RPE-104733 – OT1 REST – Worker Compliance Status by Worker Entity Key endpoint**  We revised the documentation to reflect the updated pageSize parameter for this endpoint

**RPE-93619 (24,25) – OT1 REST – Admin - Devices endpoint** 

We deprecated the currentSystemInfo and pendingSystemInfo properties form the PATCH, POST, and PUT as they should be read only and available only via GET

![](_page_26_Picture_0.jpeg)

![](_page_26_Picture_1.jpeg)

# <span id="page-26-0"></span>**Compatibility Requirements**

Please refer to our minimum requirements for system components that are used with these solutions:

[Compatibility requirements for devices, operating systems, and browsers](https://customer.omnitracs.com/devicelist/requirements.html)<br>  $\begin{array}{r}\n\hline\n\text{Q} \\
\hline\n\text{Q} \\
\text{Q} \\
\text{Q} \\
\text{Q} \\
\text{Q} \\
\text{Q} \\
\text{Q} \\
\text{Q} \\
\text{Q} \\
\text{Q} \\
\text{Q} \\
\text{Q} \\
\text{Q} \\
\text{Q} \\
\text{Q} \\
\text{Q} \\
\text{Q} \\
\text{Q} \\
\text{Q} \\
\text{Q} \\
\text{Q} \\$ 

![](_page_26_Picture_5.jpeg)

[Certified mobile devices](https://customer.omnitracs.com/devicelist/omnitracsone.html)

![](_page_26_Picture_7.jpeg)

[RNA routing and dispatch client specifications](https://kb.omnitracs.com/Omnitracs_One/Routing/Omnitracs_Routing_and_Dispatch_Client_System_Specifications)

![](_page_26_Picture_9.jpeg)